Для вирішення питання про доцільність застосування КЕ третього порядку поки що немає переконливих підстав: у деяких з розв'язаних задач похибка розрахунку магнітного поля із застосуванням КЕ третього порядку виявлялася не нижчою, а трохи вищою, ніж за *n* =2.

Застосування КЕ четвертого порядку, як показали численні розрахунки, є недоцільним, оскільки в більшості випадків дає похибку вищу, ніж застосування КЕ третього порядку.

### **Література**

1. Бинс К. Анализ и расчет электрических и магнитных полей / К. Бинс, П. Лауренсон. – М.: Изд-во "Энергия", 1970. – 375 с.<br>2. Карашецкий В.П. Кубатурные формулы для определения энергетического функци-<br>онала при расчете дв шк." Изд-во при Львов. ун-те, 1988. – Вып. 44. – С. 17-20.

**3. Фильц Р.В.** Дифференциальный метод конечных элементов расчета потенциальных Гречин // Машинные методы решения краевых задач : тезисы докладов научн.-техн. семина-<br>ра. – М.-Рига, 1985. – С. 26.

**4. Фильц Р.В.** Расчёт двумерных магнитных полей в нелинейных анизотропных средах методом конечных элементов третьего порядка / Р.В. Фильц, В.П. Карашецкий, Д.П. Гречин // Теоретическая электротехника : респ. межвед. науч.-техн. сб. – Львов : Вид-во "Вища шк." Изд-во при Львов. ун-те, 1985. – Вып. 38. – С. 84-91.

**5. Фильц <sup>Р</sup>.В.** Расчёт плоскопараллельного магнитного поля <sup>в</sup> нелинейных средах ме- тодом конечных элементов второго порядка / Р.В. Фильц, В.П. Карашецкий, Д.П. Гречин // Математические методы и физ.-мех. поля. – 1986. – Вып. 23. – С. 102-107.

### *Карашецкий В.П.* **Влияние порядка интерполяции конечных элементов на точность решения краевых задач расчета статических магнитных полей дифференциальным методом конечных элементов**

Рассмотрена тестовая краевая задача расчета статического магнитного поля, которое имеет точное аналитическое решение как для линейной, так и для нелинейной среды, с целью изучения влияния порядка интерполяции конечных элементов на точность решения задачи.

*Ключевые слова:* потенциальное магнитное поле, магнитная характеристика, конечный элемент, дифференциальный метод конечных элементов, порядок интерполяции, тестовая краевая задача.

### *Karashetskyy V.P.* **Influence of the interpolation of finite element solutions to land problems of accuracy of calculation of static magnetic fields of the differential method finite element**

The problems of calculating the test land statistic magnetic field, which is the exact analytical solution for linear and nonlinear for the environment, to study the influence of the finite element interpolation on the accuracy of solving the problem are considered.

*Keywords*: potential magnetic field, magnetic characteristic, finite element, differential finite element method, order of interpolation, testing boundary problem.

*УДК 65.012.12: 658.0 Доц. Н.Г. Міценко, канд. екон. наук; магістр У.Р. Кіндрат – Львівська КА*

# **РЕСУРСНЕ ОБҐРУНТУВАННЯ ВИРОБНИЧОЇ ПРОГРАМИ ПІДПРИЄМСТВА**

Доведено необхідність обґрунтування виробничої програми підприємства. Розглянуто послідовність процесу планування виробничої програми. Запропоновано шляхи застосування прикладного програмного забезпечення для оптимізації обсягів виробництва в умовах обмеженості ресурсів.

Сучасні умови господарювання суб'єктів економіки та постійно змінювана ситуація на ринку ставлять перед підприємством низку завдань, які необхідно вирішувати на якісно новому рівні. Зростаюча ринкова конкуренція впливає на формування попиту на продукцію підприємства, а обмеженість ресурсів змушує його шукати нові шляхи та способи планування виробничої програми та її обґрунтування для досягнення цільових результатів. Складність умов планування пов'язана, з одного боку, з тим, що виробнича програма повинна відповідати за обсягом та асортиментом продукції планам її збуту, а, з іншого, – забезпечуватися достатніми обсягами ресурсів необхідної якості та виробничими потужностями підприємства. Це зумовлює актуальність проблеми та теми дослідження.

Проблема формування системи показників та планування виробничої програми підприємства посідає вагоме місце в дослідженнях багатьох відомих вітчизняних та зарубіжних учених-економістів. Серед українських дослідників варто зазначити таких, як Н. Андренюк, І. Бойчик, Н. Бондар, О. Дацій, А. Зінь, О. Кондратюк, О. Крайник, Є. Мних, О. Орлов, В. Осипов, С. Покропивний, А. Пономарьова, Т. Савицька, О. Свінцицька, В. Сідун, Н. Тарасенко, Т. Тарасюк, А. Фастовець, І. Чаюн, Л. Шваб, Л. Швайка, А. Шегда та ін. Разом з тим, залишаються проблемними питання ресурсного обґрунтування обсягів виробничої програми підприємства.

Метою цього дослідження є розгляд особливостей планування виробничої програми підприємства та її ресурсного обґрунтування за допомогою інформаційних технологій.

Необхідною умовою успіху підприємства в умовах ринку є орієнтація його виробничої діяльності на запити споживачів, гнучке пристосування до ринкової кон'юнктури. Філософією бізнесу став вислів Ф. Котлера: "Виробляти те, що купується, а не те, що виробляється" **[**4, с. 18**]**. Водночас, не кожне підприємство формує план виробництва продукції з урахуванням детермінантів попиту, що істотно позначається на якості його розроблення та ефективності діяльності підприємства в підсумку. Тому планування виробничої програми повинно бути тісно узгоджене з результатами маркетингових досліджень ринку діяльності підприємства та визначенням основних напрямів його подальшого розвитку, а також з можливостями підприємства щодо забезпеченості виробництва необхідними матеріальними, трудовими та іншими ресурсами (ресурсним потенціалом).

Таким чином, формування виробничої програми підприємства виступає центральним завданням комплексного планування економічного розвитку промислового підприємства, що визначає спрямованість всіх його структурних підрозділів, є основою поточного внутрішньофірмового планування. Виробнича програма виражає зміст основної діяльності підприємства і засоби досягнення стратегічної мети, визначає структуру підприємства, його спеціалізацію та темпи розвитку **[**2, с. 120**]**. При цьому основним завданням виробничої програми повинно бути задоволення потреб споживачів у високоякісній, конкурентоспроможній продукції за найкращого використання наявних ресурсів та отримання максимального прибутку.

Враховуючи викладене, процес планування виробничої програми підприємства можна представити як послідовність таких етапів:

1. Аналіз виконання плану, рівномірності, ритмічності та сезонності виробництва продукції у попередні періоди. Оцінювання відповідності обсягів виробництва та обсягів збуту за видами продукції.

2. Маркетингове дослідження ринку діяльності підприємства (визначення місткості ринку та його сегментація, вивчення попиту на продукцію підприємства та оцінка його детермінантів, аналіз конкурентного середовища, дослідження цінової ситуації як щодо продукції, так і відносно необхідних для виробництва ресурсів).

3. Аналіз портфеля замовлень на продукцію підприємства.

4. Планування випуску продукції у натуральному виразі.

5. Планування випуску продукції у вартісному виразі.

6. Обґрунтування виробничої програми виробничою потужністю.

7. Обґрунтування виробничої програми матеріальними, трудовими та іншими ресурсами.

8. Розроблення заходів щодо реалізації виробничої програми підприємства.

Варто зазначити, що які б обсяги діяльності не визначило підприємство на майбутній плановий період, їхнє досягнення буде залежати від наявності (налагодженої системи постачання), достатності та якості необхідних ресурсів. В умовах обмеженості ресурсів складне завдання оптимізації виробничої програми підприємства може вирішуватися шляхом використання інформаційних технологій та прикладного програмного забезпечення.

Інформаційні технології – це комплекс методів оброблення вхідних даних у надійну й оперативну інформацію механізму прийняття рішення за допомогою апаратних та програмних засобів для досягнення оптимальних ринкових параметрів об'єкта управління **[**2, c. 179**]**. Інформаційні технології, пришвидшуючи процес отримання і використання величезної бази інформації, розширюють можливості ефективного управління, допомагають в обґрунтуванні управлінських дій у конкретних умовах господарювання.

Під оптимальною виробничою програмою звичайно розуміють досягнення у заданих умовах максимальних результатів або мінімальних витрат виробництва. Таким чином, виникає потреба у розв'язанні екстремальної математичної задачі. Необхідною передумовою пошуку оптимального рішення є, по-перше, вибір критерію оптимальності та, по-друге, встановлення наявних обмежувачів ресурсів. У цьому випадку широко використовують метод лінійного програмування **[**5, с. 118**]**. Із застосуванням прикладних комп'ютерних програм він значно спрощується.

Розглянемо на умовному прикладі процес оптимізації виробничої програми, виконаний засобами MS Excel. Підприємство планує запровадити у виробництво нові види продукції (ЛЗП потужністю 200 Вт та 25 Вт). Для виробництва цих виробів потрібно затратити певну кількість ресурсів: для виготовлення ЛЗП 200 Вт необхідно затратити 0,2 год часу та 0,005 кг моліб-

денового дроту, а для виробництва ЛЗП 25 Вт – 0,3 год та 0,002 кг сировини відповідно. Прибуток на одиницю першого виду продукції (ЛЗП 200 Вт) становить 0,12 грн, а на одиницю другого виду продукції (ЛЗП 25 Вт) – 0,18 грн. Існують й інші обмеження: підприємство працює 18 год (1080 хв.) на добу, сировина та матеріали для виробництва виробів не повинні перевищувати 1. Необхідно так спланувати обсяги виробництва, щоб отримані результати були максимальними, а використання наявних ресурсів не перевищувало би встановлені норми.

Задачу в математичному вигляді формулюють як

 $Y=0, 12 \cdot X_1 + 0, 18 \cdot X_2 \rightarrow max$ 

де: *Y* – загальний прибуток; *Х1, Х2* – обсяги виробництва відповідних видів продукції.

Наявні обмеження представляють у вигляді нерівностей:

$$
0,2 \cdot X_1 + 0,3 \cdot X_2 \le 1080,
$$
  

$$
0,005 \cdot X_1 + 0,002 \cdot X_2 \le 15;
$$
  

$$
X_1 \ge 0, X_2 \ge 0
$$

Для введення даних задачі в MS Excel створюється екранна форма і зазначаються усі необхідні дані змінних, цільової функції, обмежень та граничних умов (рис. 1).

| S Microsoft Excel - оптимізація виробництва |      |      |                       |                                                     |        |                       |                                 |       |   |        |       |      |  |           |         |         |       |      |
|---------------------------------------------|------|------|-----------------------|-----------------------------------------------------|--------|-----------------------|---------------------------------|-------|---|--------|-------|------|--|-----------|---------|---------|-------|------|
|                                             | File | Edit | <b>View</b>           | Insert                                              | Format |                       | Tools                           | Data  |   | Window |       | Help |  |           |         |         |       |      |
|                                             |      |      |                       | : D & H B &   4   K   & B ·   9 ·   & Z · 2   K   0 |        |                       |                                 |       |   |        |       |      |  |           |         | : Arial |       |      |
|                                             |      |      |                       |                                                     |        |                       |                                 |       |   |        |       |      |  |           |         |         |       |      |
|                                             | D5   |      | ▼                     | $f_{\star}$ 0.3                                     |        |                       |                                 |       |   |        |       |      |  |           |         |         |       |      |
|                                             | А    |      | B                     |                                                     |        | C                     |                                 |       | D |        |       | F    |  |           | F       | G       |       |      |
|                                             |      |      |                       |                                                     |        |                       |                                 |       |   |        |       |      |  |           |         |         |       |      |
|                                             |      |      |                       |                                                     |        |                       | Значення обмежувальних ресурсів |       |   |        |       |      |  |           |         |         |       |      |
| $\overline{2}$                              |      |      |                       |                                                     |        |                       |                                 |       |   |        |       |      |  |           |         |         |       |      |
| 3                                           |      |      | Ресурси               |                                                     |        | ЛЗП 200 ВТ  ЛЗП 25 ВТ |                                 |       |   |        |       |      |  |           |         |         | Макс. |      |
| 4                                           |      |      |                       |                                                     |        |                       |                                 |       |   |        |       |      |  |           |         |         |       |      |
| 5                                           |      |      |                       | Виробнича потужність обладі                         |        |                       |                                 | 0,2   |   |        | 0,3]  |      |  |           | $0 < =$ |         |       | 1080 |
| 6                                           |      |      | Дріт молібденовий, кг |                                                     |        |                       |                                 | 0,005 |   |        | 0,002 |      |  | $0,00$ <= |         |         |       | 15   |
| $\overline{7}$                              |      |      |                       | Маржинальний прибуток, грн                          |        |                       |                                 | 0,12  |   |        | 0,18  |      |  | 0,00      |         |         |       |      |

*Рис. 1. Робоче поле із записом умови задачі*

Для введення формул, які відображають обмеження щодо ресурсів, необхідно обрати спеціальну формулу SUMPRODUCT та записати її перед знаками нерівностей

# =SUMPRODUCT(\$C\$4:\$D\$4;\$C\$5:\$D\$5).

Латинські букви та цифри показують місце розташування комірки із відповідним записом. Знак "\$" перед номером рядка означає, що під час копіювання цієї формули в інші місця листа MS Excel номер рядка не зміниться. Після введення формули в цільовій комірці робочого листа з'явиться нульове значення (в комірки C3 та D3 введені нульові значення). Після розв'язання цієї задачі там з'явиться результат (оптимальна кількість одиниць ЛЗП 200 Вт та ЛЗП 25 Вт).

У комірці Е7 матимемо загальний прибуток від реалізації виготовлених виробів у оптимальному співвідношенні. Для того, щоб отримати загальний результат, потрібно виконати команду Tools/Solver, після чого з'явиться діалогове вікно Solver Parameters (Пошук рішення). Пошук рішення – це надбудова, яка призначена для оптимізації моделі за наявності обмежень. Вона складається з двох компонентів: програми, написаної на мові Visual Basic, яка транслює представлену на робочому листі інформацію для внутрішнього представлення, що використовується іншою програмою. Друга програма перебуває в пам'яті комп'ютера у вигляді окремого програмного модуля. Вона й виконує оптимізацію і повертає знайдене значення першій програмі, яка поновлює дані на робочому листі **[**1, с. 200**]**.

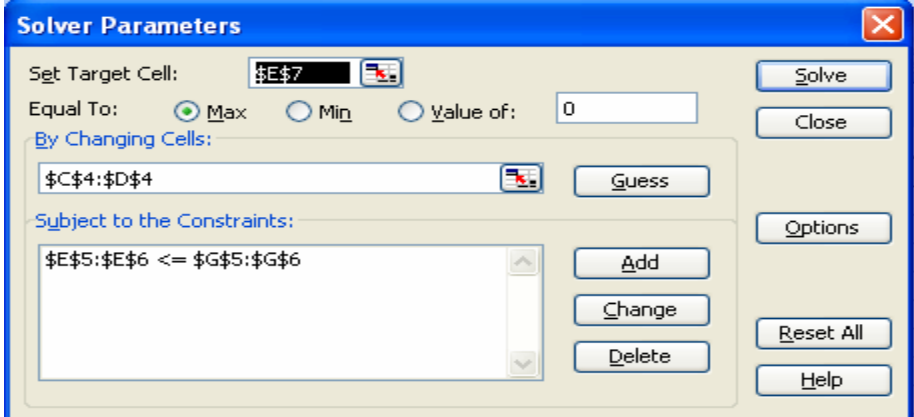

*Рис. 2. Діалогове вікно Solver Parameters* 

|         |                  | <b>ES Microsoft Excel - оптимізація виробництва</b> |                                               |                      |
|---------|------------------|-----------------------------------------------------|-----------------------------------------------|----------------------|
| ाष्ट्रा | Edit<br>File     | View<br>Format<br>Insert<br>Tools<br>Data           | Window<br>Help                                |                      |
|         |                  | B B B 1<br>B<br>A<br>ு<br>13                        | $\Sigma - \frac{A}{Z}$<br>龃<br>$\circledcirc$ | <b>Arial</b>         |
|         | 73               | G<br>$\odot$ 2<br>$\sum$<br>$\sum$                  | ■ 9 (2) W Reply with Changes End Review       |                      |
|         | A1               | Microsoft Excel 11.0 Answer Report<br>fx.           |                                               |                      |
|         | B<br>А           | C                                                   | D                                             | E                    |
| 1       |                  | Microsoft Excel 11.0 Answer Report                  |                                               |                      |
| 2       |                  | Worksheet: [Book1]Sheet1                            |                                               |                      |
| 3       |                  | Report Created: 09.06.2005 12:02:31                 |                                               |                      |
| 4       |                  |                                                     |                                               |                      |
| 5       |                  |                                                     |                                               |                      |
| 6       |                  | Target Cell (Max)                                   |                                               |                      |
| 7       | Cell             | <b>Name</b>                                         | <b>Original Value Final Value</b>             |                      |
| 8       |                  | \$Е\$7. Маржинальний прибуток, грн.                 | 0,00                                          | 648,00               |
| 9       |                  |                                                     |                                               |                      |
| 10      |                  |                                                     |                                               |                      |
| 11      | Adjustable Cells |                                                     |                                               |                      |
| 12      | Cell             | <b>Name</b>                                         | <b>Original Value Final Value</b>             |                      |
| 13      |                  | \$C\$4 Л3П 200 ВТ                                   | Ω                                             | 1662                 |
| 14      |                  | \$D\$4 Л3П 25 ВТ                                    | n                                             | 2492                 |
| 15      |                  |                                                     |                                               |                      |
| 16      |                  |                                                     |                                               |                      |
| 17      | Constraints      |                                                     |                                               |                      |
| 18      | Cell             | <b>Name</b>                                         | <b>Cell Value</b>                             | Formula              |
| 19      | \$E\$5           | Виробнича потужність обладнання, хв                 |                                               | 1080 \$E\$5<=\$G\$5  |
| 20      | \$E\$6           | Дріт молібденовий, кг                               |                                               | 13,29 \$E\$6<=\$G\$6 |
|         |                  |                                                     |                                               |                      |

*Рис. 3. Фрагмент звіту із розв'язком задачі*

У вікні пошуку рішення потрібно встановити цільову комірку (комірка Е7), де буде висвітлено остаточний результат машинного оброблення даних (рис. 2). Це вікно містить ще кілька полів введення інформації: у полі введення By Changing Cells (Змінюючи комірки) треба зробити посилання на комірки C4: D4; у полі введення Subject to the Constraints (Обмеження) портрібно ввести задані обмеження.

Після того, як всі необхідні умови введено, запускається програма автоматичного пошуку рішення. Для підтвердження розв'язку задачі на екрані висвітлюється звіт із оптимальним розв'язком (рис. 3). Очевидно, що за наявних ресурсів можна виготовити 1662 одиниць ЛЗП 200 Вт та 2492 одиниці ЛЗП 25 Вт, не перевищуючи ліміт наявних ресурсів. Внаслідок реалізації цих виробів отримаємо прибуток у сумі 648,00 грн. Цей результат є оптимальним і найточнішим.

Таким чином, використання інформаційних технологій та пакету MS Excel під час планування виробничої програми підприємства досить ефективне, оскільки не потребує значних витрат часу на оброблення інформації і дає змогу оптимізувати виробничу програму підприємства в умовах обмеженості сировинних ресурсів.

### **Література**

1. Глушик М.М. Математичне програмування: навч. посібн. / М.М. Глушик, І.М. Ко- пич, О.С. Пенцак, В.М. Сороківський. – Львів: Вид-во ЛКА, 2004. – 240 с.<br>2. Гринчуцький В.І. Теоретичні основи процесу формування виробничої промислового підприємства / В.І. Гринчуцький, Т.І. Пушкар // Вісник Хмельницького наці-<br>онального університету. – 2008. – Т. 1, № 3. – С. 119-123.

**3. Гукалюк А.Ф.** Моделювання процесу розробки оптимальної виробничої програми / А.Ф. Гукалюк, О.С. Сенишин // Актуальні проблеми економіки. – 2006. – № 9. – С. 206-211.

4. Котлер Ф. Основы маркетинга / Ф. Котлер. – М.: Бизнес-книга, 1995. – 698 с.<br>5. Ночовна Ю.О. Моделювання в системі управлінського обліку / Ю.О. Ночовна // Віс-<br>ник ЛКА. – Сер.: Економічна. – Львів: Вид-во ЛКА, 2000. – В

### *Миценко Н.Г., Киндрат У.Р.* **Ресурсное обоснование производственной программы предприятия**

Доказана необходимость обоснования производственной программы предприятия. Рассмотрена последовательность процесса планирования производственной программы. Предложены пути применения прикладного программного обеспечения для оптимизации объемов производства в условиях ограниченности ресурсов.

#### *Mitcenko N.G., Kindrat U.R.* **Resource ground of production program of enterprise**

The necessity of grounding the production program of enterprise. The sequence of process of planning of the production program is considered. The offered ways of application of application software are for optimization of production volumes in the conditions of the limited nature of resources.

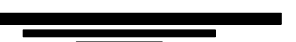

*УДК [514.174+517.977.58+519.16+621.93] Бакалавр В.І. Кутянська – НЛТУ України, м. Львів; директор Б.Г. Шаров, канд. техн. наук – ТзОВ "ЕлСИ"* 

# **РОЗВ'ЯЗАННЯ ОДНІЄЇ ЗАДАЧІ РОЗКРОЮ АЛГОРИТМОМ ОПТИМІЗАЦІЇ БДЖОЛИНОЮ КОЛОНІЄЮ**

Досліджено задачу розкрою напівнескінченної стрічки на прямокутні об'єкти. Розглянуто формулювання і математичну постановку задачі розкрою. Модифіковано алгоритм оптимізації бджолиною колонією для розв'язання задачі.